## **How To Register MyMedicare on Medicare Phone App**

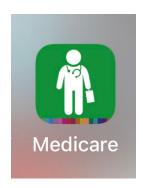

1. Open your Express Plus Medicare app on your phone. If you have trouble use their chat or call Medicare helpline at 132011.

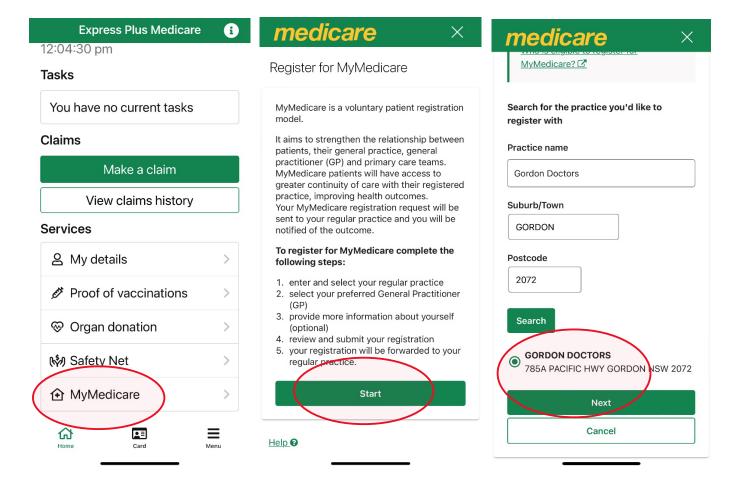

1. Choose MyMedicare Gordon, select and Next.

2. Click Start after reading.

4. Search for Gordon Doctors in

Please turn over

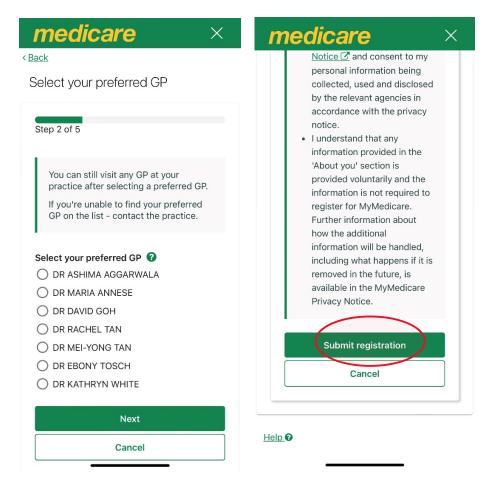

5. Select your most regular doctor.

6. Submit registration.